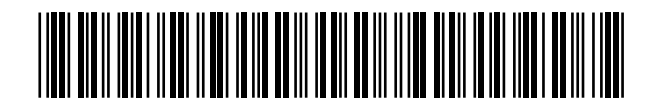

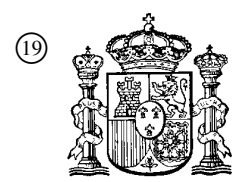

19 **A CONSTANT OFICINA ESPAÑOLA DE** PATENTES Y MARCAS

ESPAÑA

 <sup>11</sup> Número de publicación: 2 363 759  $(51)$  Int. Cl.:

*A61B 5/103* (2006.01)

# <sup>12</sup> TRADUCCIÓN DE PATENTE EUROPEA T3

<sup>96</sup> Número de solicitud europea: **00941251 .1**

<sup>96</sup> Fecha de presentación : **07.06.2000**

<sup>97</sup> Número de publicación de la solicitud: **<sup>1189536</sup>**

<sup>97</sup> Fecha de publicación de la solicitud: **27.03.2002**

<sup>54</sup> Título: **Métodos para tomar imágenes de la piel y analizar la piel.**

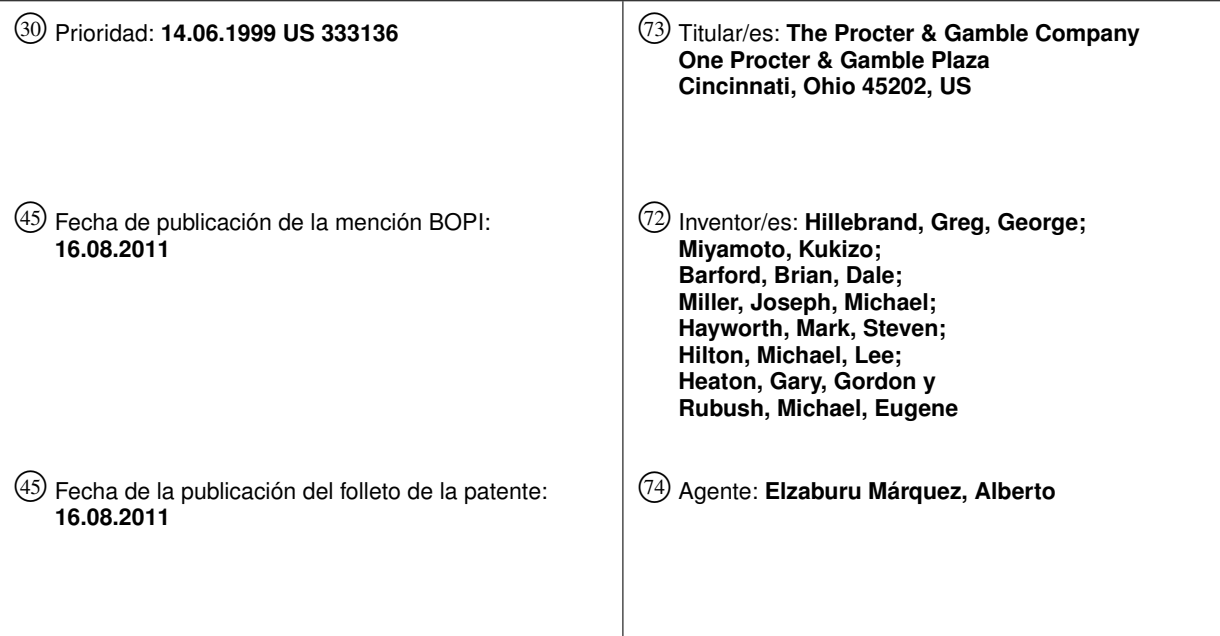

ES 2 363 759 T3 **ES 2 363 759 T3**

Aviso: En el plazo de nueve meses a contar desde la fecha de publicación en el Boletín europeo de patentes, de la mención de concesión de la patente europea, cualquier persona podrá oponerse ante la Oficina Europea de Patentes a la patente concedida. La oposición deberá formularse por escrito y estar motivada; sólo se considerará como formulada una vez que se haya realizado el pago de la tasa de oposición (art. 99.1 del Convenio sobre concesión de Patentes Europeas).

### **DESCRIPCIÓN**

Métodos para tomar imágenes de la piel y analizar la piel

#### 5 CAMPO TÉCNICO DE LA INVENCIÓN

La presente invención se refiere de forma general a métodos para mostrar información asociada a una pluralidad de defectos en la piel y, de forma específica, para determinar y mostrar la localización de una o más áreas de análisis y áreas de defectos asociadas a una imagen digital de la piel humana y para determinar la gravedad de estos defectos, así como mostrar una mejora y/o empeoramiento en las áreas de defectos.

 $1<sub>0</sub>$ 

### ANTECEDENTES DE LA INVENCIÓN

Un número incontable de personas en todo el mundo desea mejorar su aspecto físico mediante el uso de cosméticos y tratamientos de cuidado de la piel. En consecuencia, los consumidores pueden escoger entre una enorme variedad de productos disponibles. Con frecuencia, para el consumidor individual resulta difícil determinar qué tipo de productos aplicar y cómo aplicarlos para mejorar las características y condiciones personales de su

- 15 propia piel. Este problema se ve agravado, ya que las condiciones de la piel de una persona cambian a lo largo del tiempo y/o las normas sociales cambian a lo largo del tiempo.
- $20$ La misión de los asesores de belleza en los mostradores de venta al detalle de cosméticos es identificar los defectos en la piel de un cliente. Una vez el asesor ha identificado los defectos, el mismo debe comunicar al cliente el tipo, cantidad y localización de esos defectos para su discusión. Finalmente, el asesor debe recomendar los productos y técnicas de aplicación destinados a mejorar el aspecto de los defectos identificados y demostrar la mejora al consumidor.
- 25 De forma típica, tal asesoramiento resulta muy subjetivo. No todos los asesores de belleza identifican el mismo tipo o número de defectos en la piel. Los resultados del asesoramiento pueden variar de visita a visita, incluso con el mismo asesor y cliente. Con frecuencia, resulta difícil para el asesor comunicar al cliente los defectos observados, y las recomendaciones sobre el proceso de ensayo de prueba y error consumen tiempo y son tediosas.
- $30$

En US-A-5.796.862 y US-A-5.836.872 se han descrito previamente sistemas de visualización electrónicos.

### SUMARIO DE LA INVENCIÓN

35 La presente invención se refiere a un método para analizar una pluralidad de defectos visuales en la piel. El método permite conseguir una rápida identificación de los defectos en la piel de manera fácil para el usuario, permitiendo de este modo a un operario recomendar productos cosméticos o tratamientos médicos y simular una mejora y/o empeoramiento en las áreas.

La invención está definida por las características de la reivindicación 1.

40

Estas y otras características y ventajas de la presente invención resultarán evidentes para el experto en la técnica a la vista de la descripción detallada de la realización preferida, que hace referencia a los dibujos, incluyéndose a continuación una breve descripción de los mismos.

#### 45 BREVE DESCRIPCIÓN DE LOS DIBUJOS

La Fig. 1 es un diagrama de bloques de un aparato de visualización que puede utilizarse en la presente invención;

La Fig. 2 es un diagrama de bloques más detallado del dispositivo informático de la Fig. 1;

50 La Fig. 3 es un diagrama de flujo de un proceso que puede ser implementado por un operario humano y el dispositivo informático de la Fig. 2 para analizar y mostrar imágenes según las enseñanzas de la presente invención;

55 La Fig. 4 es un diagrama de flujo detallado de un proceso de captación de imágenes según las enseñanzas de la presente invención;

La Fig. 5 es un dibujo lineal de una interfaz gráfica de usuario que puede ser implementada por el dispositivo informático y la pantalla de la Fig. 1 para mostrar una imagen captada según las enseñanzas de la presente invención;

5 La Fig. 6 es un diagrama de flujo detallado de un programa que puede ser implementado por el dispositivo informático de la Fig. 2 para determinar subimágenes según las enseñanzas de la presente invención;

La Fig. 7 es un dibujo lineal de una interfaz gráfica de usuario que puede ser implementada por el dispositivo informático y la pantalla de la Fig. 1 para mostrar la localización de subimágenes según las enseñanzas de la presente invención;

10

20

25

La Fig. 8 es un diagrama de flujo detallado de un programa que puede ser implementado por el dispositivo informático de la Fig. 2 para analizar las subimágenes para localizar áreas de defectos y comparar la gravedad de las áreas de defectos con una gravedad de piel promedio de una población de gente según las enseñanzas de la presente invención;

15 La Fig. 9 es un diagrama de flujo detallado de un programa que puede ser implementado por el dispositivo informático de la Fig. 2 para mostrar resultados de análisis según las enseñanzas de la presente invención;

La Fig. 10 es un dibujo lineal de una interfaz gráfica de usuario que puede ser implementada por el dispositivo informático y la pantalla de la Fig. 1 para mostrar una comparación gráfica entre una gravedad de piel específica y una gravedad de piel promedio asociada a una población de gente según las enseñanzas de la presente invención;

Las Figs. 11 - 14 son dibujos lineales de interfaces gráficas de usuario que pueden ser implementadas por el dispositivo informático y la pantalla de la Fig. 1 para mostrar la localización de una pluralidad de defectos según las enseñanzas de la presente invención;

La Fig. 15 es un diagrama de flujo detallado de un programa que puede ser implementado por el dispositivo informático de la Fig. 2 para simular y mostrar mejoras en las áreas de defectos localizadas según las enseñanzas de la presente invención; y

30

La Fig. 16 es un dibujo lineal de una interfaz gráfica de usuario que puede ser implementada por el dispositivo informático y la pantalla de la Fig. 1 para mostrar los resultados de la mejora y/o empeoramiento simulados en las áreas de defectos localizadas según las enseñanzas de la presente invención.

#### 35 DESCRIPCIÓN DETALLADA DE LAS REALIZACIONES PREFERIDAS

En la Fig. 1 se muestra un diagrama de bloques de un aparato de visualización que puede usarse en la presente invención. En una realización, el aparato de visualización está situado en un mostrador de venta al detalle de cosméticos con el objetivo de analizar y recomendar productos cosméticos y de cuidado de la piel. No obstante, para el experto en la técnica resultará evidente que es posible usar el aparato en cualquier sitio sin abandonar el ámbito de la presente

40 invención. Por ejemplo, sería posible usar el aparato en la consulta de un médico a efectos de diagnóstico y archivo de los datos de un paciente. El aparato puede incluir un equipo 104 de visualización que está conectado a un dispositivo informático 106 para captar imágenes de la piel humana a analizar. Por motivos de simplicidad y coherencia, en la presente memoria se describe la visualización de una cara humana. No obstante, para el experto en la técnica resultará evidente que es posible visualizar otras áreas del cuerpo (p. ej., una mano, un brazo, una pierna, etc.).

45

50

El equipo 104 de visualización puede incluir un equipo 116 de colocación, luces 118 y un generador 120 digital de imágenes, tal como una cámara digital, una cámara analógica conectada a un circuito de digitalización, un escáner, una videocámara, etc. Los dispositivos del equipo 104 de visualización pueden estar dispuestos a distancias predeterminadas y en ángulos predeterminados entre sí para aumentar al máximo la calidad de la imagen captada. Por ejemplo, un dispositivo de colocación para estabilizar la cara de una persona puede incluir un apoyo para la barbilla y/o un apoyo para la frente. En una realización, el generador 120 digital de imágenes está situado a una distancia

55 El dispositivo informático 106 está conectado además a uno o más dispositivos de salida, tales como una primera pantalla 108, una segunda pantalla 114 y/o una impresora 112. Cada pantalla 108, 114 puede ser un tubo de rayos catódicos (CRT), una pantalla de cristal líquido (LCD) o cualquier otro tipo de pantalla. La impresora puede ser una impresora láser, una impresora de chorro de tinta o cualquier otro tipo de impresora. Las pantallas 108, 114 generan imágenes que pueden incluir apuntes del operario, preferencias, opciones e imágenes digitales de la piel. La impresora opcional 112 puede usarse para imprimir imágenes digitales y/o resultados de análisis de la persona analizada.

predeterminada y en un ángulo predeterminado con respecto al dispositivo de colocación.

En la Fig. 2 se muestra un diagrama más detallado del dispositivo informático 106. El dispositivo informático 106 puede ser un ordenador de uso general programado para implementar el método y/o aparato de la presente invención, o el dispositivo informático 106 puede ser un dispositivo de aplicación específica diseñado para implementar el método y/o aparato de la presente invención, tal como es bien conocido por el experto en la técnica. Un controlador 200 del dispositivo informático 106 puede incluir una memoria 202 de datos, tal como una memoria de acceso aleatorio y/o un disco duro, una memoria 204 de programa, que puede ser una memoria de sólo lectura (ROM), y un microprocesador 206, estando interconectados todos ellos mediante un bus 208 de direcciones/datos. En una realización, la memoria 204 de programa almacena electrónicamente un programa informático que implementa todo el método descrito a continuación o parte del mismo, y el programa es ejecutado por el microprocesador 206. La memoria 204 de programa puede cargarse desde un dispositivo de memoria fijo, tal como

- 10 un disco duro, o la memoria 204 de programa puede estar cargada previamente con firmware, tal como es bien conocido por el experto en la técnica. Algunas de las etapas descritas en el siguiente método pueden llevarse a cabo manualmente o sin el uso del dispositivo informático 106.
- 15 De forma típica, un transmisor y receptor en forma de circuito 210 de entrada/salida (I/O) convencional, tal como, por ejemplo, un módem, conecta el controlador 200 a un canal de comunicación, tal como una red óptica 222 (p. ej., una red de área local, internet, etc.). La red 222 puede usarse para captar imágenes digitales y/o otra información usada en el proceso descrito a continuación. Un dispositivo 212 de entrada, tal como un teclado y/o un ratón, puede estar conectado al circuito I/O 210 a través de una línea 214 para introducir datos y órdenes en el controlador 200. Además, las pantallas
- 20 108, 114 pueden estar conectadas al circuito I/O 210 para recibir datos a través de una línea 218 y generar imágenes visuales de los datos generados durante el funcionamiento del dispositivo informático 106.

### Funcionamiento general

5

25 30 En la Fig. 3 se muestra un diagrama de flujo de un proceso 300 que puede ser implementado por parte de un operario humano y el dispositivo informático 106 para analizar y mostrar imágenes según las enseñanzas de la presente invención. En una realización, las etapas programadas llevadas a cabo por el dispositivo informático 106 son ejecutadas por el controlador 200. Cuando el proceso 300 se inicia, el controlador 200 capta una imagen (etapa 302), determina el área o áreas de la imagen a analizar (es decir, una subimagen) (etapa 304), analiza esas áreas para localizar defectos (etapa 306), compara la gravedad de los defectos localizados con una gravedad de piel promedio u otro parámetro estadístico asociado a una población de gente (etapa 306), muestra los resultados del análisis (etapa 308) y simula una mejora y/o empeoramiento en las áreas de defectos (etapa 310). Cada una de estas etapas se describe de forma detallada a continuación.

### Captación de imágenes

- 35 40 En la Fig. 4 se muestra un diagrama de flujo detallado del proceso 302 (mostrado esquemáticamente en la Fig. 3) de captación de imágenes según las enseñanzas de la presente invención. En una realización, las etapas son llevadas a cabo por un operario humano y el controlador 200. El proceso 302 empieza en la etapa 402, cuando el operario coloca una parte a analizar de la persona (p. ej., la cara) en el equipo 104 de visualización. Para obtener una captación de imágenes ideal, es deseable tener luz suficiente y constante. En las etapas 404 y 406, las luces 118 y el generador 120 digital de imágenes (p. ej., una cámara) pueden colocarse después de colocar la cara de la persona para aumentar al
- máximo la calidad de la imagen. De forma alternativa, las luces 118 y el generador 120 digital de imágenes pueden estar colocados en una posición deseada antes de colocar la cara para agilizar el proceso de captación de imágenes.
- 45 Cuando las luces 118, el generador 120 digital de imágenes y la cara están colocados, se toma la imagen en la etapa 408 en respuesta a una orden del operario. En la etapa 410, la imagen se digitaliza (es decir, se convierte en una representación binaria) de manera conocida. Finalmente, en la etapa 412, los datos de la imagen digital se transmiten al dispositivo informático 106. Para el experto en la técnica son bien conocidos muchos otros métodos de captación de imágenes digitales. Por ejemplo, la persona a analizar puede enviar una imagen a través de la red 222, es posible recuperar un archivo de una base de datos y/o es posible usar un escáner de superficie plana para
- 50 digitalizar una fotografía analógica.

### Interfaz gráfica de usuario

55 En la Fig. 5 se muestra un dibujo lineal de una interfaz gráfica de usuario que puede ser implementada por el dispositivo informático 106 y el dispositivo 108 de visualización para mostrar la imagen captada según las enseñanzas de la presente invención. Se entenderá que también sería posible generar cualquier información generada por la primera pantalla 108 mediante la segunda pantalla 114 y/o imprimirla mediante la impresora 112. La interfaz gráfica de usuario mostrada en la Fig. 5 incluye una barra 502 de pestañas a lo largo de la parte superior de la pantalla 108, un grupo de controles 503 de operario a lo largo del lado izquierdo de la pantalla 108 y la imagen 518 captada de la cara de la persona en el centro de la pantalla. Para un experto en la técnica resultará evidente que son

60 posibles muchas otras disposiciones de los elementos de la interfaz de usuario.

Cada tipo de pantalla generado por el dispositivo 108 de visualización está dispuesto de forma selectiva en la barra 502 de pestañas. De forma específica, en este ejemplo, existen pestañas de selección para tomar una imagen 504, mostrar los resultados de la comparación con la población 506, mostrar las localizaciones de uno o más defectos (508, 510, 512, 514) en la piel y mostrar los resultados de la simulación de empeoramiento y/o mejora 516. Cuando el operario o la persona analizada selecciona una pestaña de la barra 502 de pestañas usando el dispositivo 212 de entrada de manera conocida, se genera la pantalla correspondiente. Estas pantallas se muestran en las Figs. 7, 10 14 y 16, y se describen a continuación.

- 10 El operario y/o la persona analizada pueden introducir datos, seleccionar preferencias y controlar el funcionamiento del dispositivo informático 106 usando el dispositivo 212 de entrada y los controles 503 de operario. En este ejemplo, una casilla 520 de texto está disponible para introducir el nombre de la persona. Es posible usar el nombre de la persona como un identificador en visitas posteriores para recuperar de la memoria 202 datos asociados a sesiones de análisis previas. Es posible introducir la edad de la persona en otra casilla 522 de texto. En tal caso, es posible usar la edad de la persona para limitar la población de gente que se usa al comparar los resultados del análisis con
- 15 los promedios (u otros parámetros estadísticos) de la población. De forma similar, sería posible usar otras casillas de texto (no mostradas) para introducir datos asociados a la persona analizada. Por ejemplo, sería posible usar la localización geográfica de la persona o su origen étnico para limitar los datos de población usados al comparar los resultados del análisis con la población.
- 20 Otros controles de operario incluyen un botón 524 de "Tomar imagen", un botón 526 de "Máscara", un control deslizador 528, casillas 530 de marca de preferencias y un botón 532 de "Analizar". El botón 524 de "Tomar imagen" inicia la parte controlada por ordenador del proceso de captación de imágenes descrito anteriormente (ver la etapa 408 de la Fig. 4). El botón 526 de "Máscara" inicia la determinación de subimágenes (ver etapa 304 de la Fig. 3 y la Fig. 6). El control deslizador 528 controla el tamaño de una o más subimágenes (descritas de forma detallada a
- 25 continuación). Las casillas 530 de marca de preferencias determinan cuál de varias características de la piel se analizarán (p. ej., textura, arrugas, poros y/o puntos) y si se llevará a cabo una comparación con normas (p. ej., una comparación con un miembro promedio de una población de gente). El botón 532 de "Analizar" inicia el proceso de análisis (ver etapa 306 de la Fig. 3 y la Fig. 8).

#### 30 Determinación de subimágenes

35 En la Fig. 6 se muestra un diagrama de flujo detallado del programa 304 (mostrado esquemáticamente en la Fig. 3) que puede ser implementado por el dispositivo informático 106 para determinar subimágenes según las enseñanzas de la presente invención. En una realización, las etapas son llevadas a cabo por el controlador 200. Una subimagen es una parte de la imagen 518 captada originalmente sobre la que se llevará a cabo el análisis. Eliminando una parte de la imagen 518 captada del proceso de análisis, se producen menos errores. Por ejemplo, excluyendo del proceso de análisis los ojos y la nariz, se evita una determinación incorrecta de que existe una gran decoloración de la piel (ver el límite de la subimagen 704 de la Fig. 7). A continuación se describen cuatro métodos para determinar el límite de la subimagen. No obstante, para el experto en la técnica resultará evidente que es posible usar otros métodos, incluyendo combinaciones de los métodos descritos en la presente memoria.

40

5

El programa 304 empieza en la etapa 602, donde se toma una decisión para usar una determinación de subimágenes automática o manual. En una realización, la decisión es tomada por el operario usando el dispositivo 212 de entrada. En una realización alternativa, la selección es llevada a cabo por el controlador 200. En tal caso, el controlador 200 puede analizar o analizar de forma parcial la imagen automáticamente, de modo que, a continuación, el controlador 200 toma la

- 45 decisión de usar una determinación de subimágenes automática o manual basándose en el resultado de dicho análisis. Por ejemplo, si la determinación automática de subimágenes incluye un resultado indicativo de un nivel de confianza (p. ej., el nivel de certeza de que se identificó la nariz) y dicho resultado de confianza está por debajo de un umbral predeterminado, el controlador 200 puede seleccionar una determinación de subimágenes manual.
- 50 55 Si se selecciona una determinación de subimágenes manual, en la etapa 606 se toma una decisión para usar una decisión de determinación de subimágenes con apuntes o sin apuntes. Esta decisión puede ser tomada por el usuario mediante el uso del dispositivo 212 de entrada. Si se selecciona una determinación de subimágenes sin apuntes, en la etapa 622 el operario dibuja un límite 704 (ver Fig. 7) de la subimagen usando el dispositivo 212 de entrada y la imagen 518 mostrada de manera conocida. Si se selecciona una determinación de imágenes con apuntes, el controlador 200 apunta al usuario seleccionar una serie de marcas 702 en la imagen 518 mostrada (p. ej., la comisura de la boca, luego el extremo de la nariz, luego el extremo del ojo, etc.). En la etapa 620, el operario selecciona cada una de las marcas 702 (ver Fig. 7) de la subimagen usando el dispositivo 212 de entrada y la imagen 518 mostrada de manera conocida. A continuación, el controlador 200 puede dibujar el límite 704 de la subimagen conectando las marcas 702 de manera
- 60

conocida.

Si se selecciona una determinación de subimágenes automática, en la etapa 604 se toma una decisión para usar una determinación de subimágenes totalmente automática o semiautomática. Esta decisión puede ser tomada por

el usuario mediante el uso del dispositivo 212 de entrada. Si se selecciona una determinación de subimágenes semiautomática, en la etapa 612 el operario selecciona varias marcas 702, aunque no todas las marcas 702, de la subimagen usando el dispositivo 212 de entrada y la imagen 518 mostrada de manera conocida. A continuación, en las etapas 614 y 616, el controlador 200 determina las marcas 702 restantes automáticamente comparando las marcas 702 introducidas por el usuario con una plantilla de marcas predeterminada (p. ej., una máscara estándar) e interpolando las marcas 702 introducidas por el operario usando algoritmos de conformación bien conocidos. Por ejemplo, es posible calcular las marcas 702 restantes tomando el vector de diferencia espacial (delta x, delta y) entre las marcas 702 introducidas por el operario y una máscara estándar para cada una de las marcas 702 introducidas por el operario. A continuación, es posible calcular las marcas 702 restantes usando una interpolación bilineal de los vectores de diferencia espacial y las coordenadas x, y de las dos marcas

- 10 702 introducidas por el operario más cercanas. A continuación, el controlador 200 puede dibujar 704 el límite de la subimagen conectando las marcas 702 (las marcas 702 introducidas por el operario y las marcas 702 determinadas automáticamente) de manera conocida.
- 15 Si se selecciona una determinación de subimágenes totalmente automática, en la etapa 608 el controlador 200 determina automáticamente todas las marcas 702 de la subimagen buscando patrones en la imagen digital 518 indicativos de marcas predeterminadas. Para el experto en la técnica son bien conocidos numerosos algoritmos de reconocimiento de características faciales.
- 20 25 Una vez se determina la subimagen principal, es posible determinar subimágenes adicionales en la etapa 618. En una realización, el controlador 200 dibuja un arco entre dos de las marcas 702 para definir un límite 706 de subimagen "debajo del ojo" (ver Fig. 7). En la etapa 624, el operario puede ajustar a continuación el tamaño de la subimagen "debajo del ojo" desplazando el control deslizador 528. Por ejemplo, al desplazar el control deslizador 528 hacia la derecha, el arco que define la subimagen "debajo del ojo" aumenta su tamaño, y al desplazar el control deslizador 528 hacia la izquierda, el arco que define la subimagen "debajo del ojo" disminuye su tamaño. Si todavía
- no se ha llevado a cabo en una o varias de las etapas descritas anteriormente, en la etapa 626 el controlador dibuja los límites de todas las subimágenes.

30 En una realización alternativa, una subimagen se determina electrónicamente comparando una pluralidad de valores de color de una pluralidad de píxeles con un umbral predeterminado indicativo del color de piel.

### Análisis de subimágenes

35 40 Una vez se determina la subimagen o subimágenes, las mismas son analizadas. En la Fig. 8 se muestra un diagrama de flujo detallado del programa 306 (mostrado esquemáticamente en la Fig. 3) que puede ser implementado por el dispositivo informático 106 para analizar las subimágenes para localizar áreas de defectos y comparar la gravedad de las áreas de defectos con una gravedad de piel promedio de una población de gente según las enseñanzas de la presente invención. En una realización, las etapas son llevadas a cabo por el controlador 200. Las áreas de defectos son las áreas de la subimagen que cumplen ciertos criterios (p. ej., un punto rojo). La gravedad de un ejemplo específico de defecto es un cálculo del grado en que las personas perciben que un defecto es "peor" que otro. Por ejemplo, un punto rojo grande se considera más grave que un punto rojo pequeño. Es posible localizar numerosos tipos de defectos diferentes. Por ejemplo, es posible localizar características de elasticidad de la piel, tales como arrugas y/o líneas finas. También es

- posible localizar la suavidad de la piel, la textura de la piel, poros foliculares, puntos rojos inflamados, tales como acné, puntos hiperpigmentados, tales como lentigos seniles, lunares, pecas, así como muchos otros defectos en la piel, usando diversos algoritmos conocidos.
- 45

5

El programa 306 empieza en la etapa 802, donde una variable de índice se inicializa a cero. La función de la variable de índice es controlar qué tipo de defecto está siendo analizado. Si solamente se está analizando un tipo de defecto, la variable de índice puede ser eliminada. En la etapa 804, se localiza una pluralidad de áreas de la subimagen que contienen los tipos de defecto correspondientes. Por ejemplo, si la subimagen contiene seis puntos rojos (definidas por un algoritmo de detección de puntos rojos conocido), entonces se determinan seis localizaciones en la subimagen. Es posible

- 50 identificar cada localización usando un grupo único de coordenadas geométricas que especifican el centro aproximado del defecto localizado, o es posible identificar cada localización mediante un grupo de coordenadas geográficas que cubre una región afectada por el tipo de defecto correspondiente.
- 55 En la etapa 806, el controlador 200 crea una nueva imagen digital basándose en la imagen digital original de la cara de la persona y en la localización de las áreas de defectos (ver Figs. 11-14). La nueva imagen digital identifica visualmente para el usuario la pluralidad de áreas de defectos localizadas en la imagen digital original cambiando electrónicamente el color de una pluralidad de píxeles situados sustancialmente en el área que contiene el defecto en la piel (es decir, en el área del defecto o alrededor de la misma) al menos a un color visualmente distinto del color de la piel de la primera imagen digital.
- 60 Por ejemplo, es posible cambiar el color de la piel de cada píxel del área del defecto a una sobra o azul similar para crear una capa transparente. En otro ejemplo, es posible dibujar un círculo verde alrededor de cada uno de los seis puntos rojos para identificar visualmente la localización de los seis puntos rojos.

En la etapa 808, el controlador 200 determina una gravedad numérica asociada a las áreas de defectos. En una realización, un contenido de color asociado al área del defecto se resta del contenido de color del área que rodea inmediatamente el área del defecto. Por ejemplo, si los píxeles usados para crear un punto rojo tienen un contenido de rojo del 60% y los píxeles usados para crear el color de la piel circundante tienen un contenido de rojo del 10%, la gravedad numérica asociada al defecto del punto rojo de este ejemplo puede ser determinada como de 50. En otra

5 realización, el número de coordenadas geométricas necesario para cubrir el defecto es la gravedad numérica. Por ejemplo, si un poro detectado cubre 30 píxeles, la gravedad numérica asociada a dicho poro puede ser determinada como de 30. Es posible sumar la gravedad de múltiples ejemplos de un tipo de defecto específico. Por ejemplo, es posible sumar o promediar múltiples gravedades.

10

15

 $20$ 

En la etapa 810, el controlador 200 puede normalizar la suma de gravedades basándose en coeficientes de percepción humana. Por ejemplo, si se determina en un estudio clínico que los puntos rojos son el doble de perceptibles que los puntos marrones, es posible doblar la suma de gravedades asociadas al análisis de puntos rojos. De forma alternativa, en este ejemplo, es posible reducir a la mitad la suma de gravedades de los puntos marrones. Por supuesto, para un experto en la técnica resultará evidente que es posible normalizar más de dos tipos de defectos.

En la etapa 812, el controlador puede determinar el percentil de la gravedad normalizada usando datos asociados a una población de gente. Los datos de población usados pueden ser específicos de la edad, la localización geográfica, el origen étnico o cualquier otro factor de la persona analizada. Por ejemplo, si el 55% de un grupo de muestra de gente en el grupo de edad de la persona analizada tenía una gravedad normalizada del tipo de defecto correspondiente por debajo de la gravedad de la persona analizada y el 45% del grupo de muestra tenía una gravedad por encima de la gravedad de la persona analizada, se determina un percentil de 55 o de 56.

25 En la etapa 814 el controlador 200 aumenta el índice, y en la etapa 816 el controlador 200 comprueba si existen más tipos de defectos a procesar. Si existen más tipos de defectos, el control vuelve a la etapa 804 y el proceso se repite. Cada vez que se realiza el bucle definido por las etapas 804-816, el controlador 300 puede usar un algoritmo diferente para la localización de defectos, crear una nueva imagen que identifica las áreas de defectos, usar un algoritmo diferente para el cálculo de la gravedad, usar coeficientes diferentes para normalizar y usar datos de población diferentes al determinar el percentil (ver Figs. 10-14).

30

Cuando no existen más tipos de defectos a procesar, el controlador 200 puede calcular una gravedad general de la piel y un percentil general en la etapa 818 y en la etapa 820, respectivamente. La gravedad general de la piel puede ser una suma de la pluralidad de gravedades de defectos individuales en la piel. Por ejemplo, es posible sumar o promediar las gravedades determinadas por las iteraciones de la etapa 808. El percentil general puede ser calculado

- 35 tal como se ha descrito anteriormente en el caso de los percentiles de defectos individuales en la piel; no obstante, es posible usar un grupo de datos diferentes que representan las gravedades generales de una población de gente. Nuevamente, los datos de población pueden ser seleccionados basándose en la estructura demográfica de la persona analizada.
- 40 Además de la gravedad general de la piel basada en la suma de gravedades de defectos individuales en la piel, es posible determinar una o más características generales de la piel. Una característica general de la piel puede no depender de la detección de un defecto individual en la piel. Por ejemplo, es posible determinar una magnitud general de suavidad/rugosidad. Tal determinación puede *incluir* algunos defectos en la piel (p. ej., analizar la totalidad de la imagen o subimagen) o puede *excluir* algunos defectos en la piel (p. ej., no analizar los píxeles de las áreas de defectos de hiperpigmentación).
- 45

50 Son bien conocidos por el experto en la técnica varios métodos para determinar la gravedad general de la piel. Por ejemplo, es posible determinar la densidad del área superficial. La densidad del área superficial es una medición del "área superficial total" dividida por el recuento de píxeles. Si la imagen digital se considera un mapa topográfico, el "área superficial total" puede ser calculada sumando las áreas de las "partes superiores" y los "lados" de cada píxel, donde se considera que las áreas más claras son más altas. Un único píxel claro con un valor de "valor-píxel" de aproximadamente cero debería tener un área superficial determinada por (anchura-píxel\*altura-píxel+2\*anchurapíxel\*[valor-píxel]+2\*altura-píxel\*[valor-píxel]), donde anchura-píxel y altura-píxel son las distancias entre píxeles en la dirección x e y, respectivamente.

55

60

Otro método bien conocido por el experto en la técnica para determinar la gravedad general de la piel es una medición de textura fractal. La dimensión fractal caracteriza la manera en que una superficie cambia al ser medida a diferentes resoluciones. La textura fractal se calcula a partir de 2+((log10(AreaSuperficiallog10(AreaSuperficial3x3))/log10(2)), donde AreaSuperficial es un cálculo del área superficial de la imagen o subimagen y AreaSuperficial3x3 es un cálculo del área superficial con una resolución próxima de 3x3.

7

Otro método bien conocido por el experto en la técnica para determinar la gravedad general de la piel es la variación en la intensidad de píxeles. De forma típica, las áreas rugosas de la piel comprenden píxeles claros y oscuros, dando la impresión a una persona de un tono de piel no uniforme. La variación en la intensidad de píxeles puede ser calculada para algunos píxeles o para la totalidad de los mismos en la imagen o subimagen. Una mayor variación

- 5 indica una piel más rugosa. Con frecuencia, las imágenes y subimágenes tienen un gradiente de claridad, en cuyo caso el cálculo de la variación captura principalmente la falta de uniformidad de la claridad en vez de la falta de uniformidad de la piel. Es posible gestionar los resultados erróneos provocados por los gradientes de claridad al menos de dos maneras. En primer lugar, si el gradiente de claridad es fijo y conocido (p. ej., el equipo de visualización está calibrado usando una superficie plana de tono monocorde), es posible usar una técnica bien
- 10 15 conocida denominada "corrección de fondo" para eliminar la variación de claridad. En segundo lugar, es posible calcular la variación en una región local de la imagen en la que el gradiente de claridad es pequeño o insignificante. Por ejemplo, es posible usar una sub región de 21x21 píxeles centrada en un píxel en la imagen que es analizada y, a continuación, es posible escribir la variación en dicha sub región, en la misma localización del píxel, en una nueva imagen. Repitiendo este proceso con una pluralidad de píxeles de la imagen original, se crea una "imagen de
- variación". La intensidad promedio de la imagen de variación es un cálculo preciso de la variación local de la imagen original.

## Visualización de resultados del análisis

- $20$ 25 Una vez son analizadas las subimágenes, las mismas pueden ser producidas. La producción de una imagen incluye cualquier forma de salida informática. Por ejemplo, la imagen puede ser transmitida a través de la red 222, mostrada en la impresora 112 y/o mostrada por una o más pantallas 108, 114. En la Fig. 9 se muestra un diagrama de flujo detallado del programa 308 (mostrado esquemáticamente en la Fig. 3) que puede ser implementado por el dispositivo informático 106 para mostrar los resultados del análisis según las enseñanzas de la presente invención. En una realización, las etapas son llevadas a cabo por el controlador 200. El programa 308 permite al operario o a la persona analizada seleccionar imágenes diferentes creadas en la etapa 806 para su visualización. El programa también permite al operario o a la persona analizada seleccionar las diversas gravedades y percentiles calculados por el programa 306 para su visualización.
- 30 35 El programa empieza en la etapa 902, donde el operario selecciona un tipo de defecto para su visualización y discusión. La selección puede llevarse a cabo usando el dispositivo 212 de entrada para seleccionar un tipo de defecto en la barra 502 de pestañas situada a lo largo de la parte superior de la pantalla 108. En este ejemplo, se analizaron cuatro tipos de defectos, correspondientes a las cuatro opciones de la barra de pestañas consistentes en textura 508, arrugas 510, poros 512 y puntos 514 (ver Fig. 11). Una vez se realiza una selección, en la etapa 904 el controlador 200 hace que la pantalla principal 108 y/o la pantalla opcional 114 generen la imagen que identifica visualmente las áreas de defectos creadas en la etapa 806 (ver Figs. 11-14). En la etapa 922, el operario puede seleccionar ver otro tipo de defecto seleccionando otra opción 508, 510, 512, 514 de la barra de pestañas.

 $40$ Al ver las imágenes que identifican visualmente la áreas de defectos, el operario puede seleccionar ocultar las alteraciones electrónicas, identificando cada área de defecto seleccionando un botón 1102 "Activar/desactivar capa". De forma similar, en la etapa 910, el operario puede ordenar al controlador 200 alternar repetidamente entre ocultar y mostrar las alteraciones electrónicas seleccionando un botón 1104 "Capa intermitente". Alternando entre la imagen original 518 y la imagen que identifica las áreas de defectos, aumenta la comprensión de la localización de la pluralidad de áreas de defectos por parte de las personas.

- 45 Además de ver las imágenes que identifican las áreas de defectos, en la etapa 906 el operario puede seleccionar la pestaña 506 de resultados para ver una comparación gráfica de las gravedades y percentiles de los defectos de la persona analizada con un promedio para una población similar. En el ejemplo mostrado en la Fig. 10 se muestra un gráfico de barras. No obstante, para el experto en la técnica resultará evidente que es posible usar muchos otros tipos de comparaciones gráficas. En el gráfico de barras mostrado, una barra que sobresale sobre
- 50 55 una línea que representa el promedio para la población seleccionada representa una gravedad de la piel que es mejor de lo normal. Una barra que sobresale por debajo de la "línea promedio" representa una gravedad de la piel que está por debajo de lo normal. Las barras más grandes se corresponden con magnitudes más grandes. En la etapa 908, el operario puede seleccionar ver los resultados numéricos asociados a la visualización gráfica seleccionando la opción "Detalle" en una casilla 1012 de control situada en la pantalla. Cuando se selecciona la opción "Detalle", es posible mostrar los resultados numéricos además de los resultados gráficos. Por ejemplo,
- sería posible superponer los resultados numéricos junto a cada barra 1002, 1004, 1006, 1008 y 1010 del gráfico de barras.
- 60 En la etapa 924 el operario puede seleccionar un botón "Imprimir" situado en la casilla de control 1012. En esta realización, la selección del botón "Imprimir" hace que el controlador 200 ordene a la impresora 112 generar una o más visualizaciones gráficas, tales como las imágenes que identifican visualmente las áreas de defectos y el

gráfico de comparación. En la etapa 928 es posible guardar en la memoria 202 los datos asociados al análisis. En una realización, el nombre de la persona analizada se usa como identificador en visitas posteriores para recuperar de la memoria 202 los datos asociados a sesiones de análisis previas.

## Generación de imágenes simuladas

- 5 Una vez se han mostrado los resultados del análisis, el controlador 200 y la pantalla 108 pueden generar una imagen simulada que muestra una mejora y/o empeoramiento de las áreas de defectos. Simular un empeoramiento puede resultar útil cuando el operario recomienda un tratamiento que usa un producto que evita la degradación de la piel para mostrar a la persona analizada los efectos potenciales si la misma no toma medidas preventivas. Simular mejoras puede resultar útil cuando el operario recomienda un tratamiento que usa un producto que elimina y/u oculta defectos en la piel para mostrar
- 10 a la persona analizada las ventajas potenciales del producto o productos. Además, el controlador 200 puede hacer que la pantalla 108 (u otro dispositivo de salida) genere una recomendación de producto. Por ejemplo, es posible almacenar una tabla de consulta en 202 que incluye diferentes tipos de defectos y magnitudes de dichos defectos relacionados con productos cosméticos y/o tratamientos que ayudan a eliminar dichos defectos, ayudan a evitar dichos defectos y/o ayudan a ocultar dichos defectos.
- 15

En la Fig. 15 se muestra un diagrama de flujo del programa 310 (mostrado esquemáticamente en la Fig. 3) que puede ser implementado por el dispositivo informático 106 para simular y mostrar mejoras en las áreas de defectos localizadas según las enseñanzas de la presente invención. En una realización, las etapas son llevadas a cabo por el controlador 200. El programa empieza en la etapa 1502, donde el operario introduce una magnitud de mejora de defectos a través del dispositivo 212 de entrada. Por ejemplo, si se determina que el percentil general es el percentil

- 20 cuarenta, el operario puede seleccionar simular una mejora de diez puntos percentiles para crear una imagen con un percentil "promedio" cincuenta.
- 25 En la etapa 1504 el controlador 200 crea una imagen mejorada basándose en la imagen original 518, las localizaciones de las áreas de defectos y la magnitud introducida en la etapa 1502. Son bien conocidos muchos algoritmos de simulación y conformación faciales. De forma general, simular una mejora en un área de defecto comprende modificar el color de la pluralidad de píxeles del área de defecto para concordar mejor con el color de los píxeles del área que rodea el área de defecto. Finalmente, en la etapa 1506, se muestra la imagen mejorada (ver Fig. 16).
- 30 35 Los tipos de defectos (p. ej., textura, arrugas, poros, puntos, etc.) pueden incluirse selectivamente en la imagen mejorada mediante un control 1602 de "Cambio" que incluye un grupo de casillas de marca. Además, el control 1602 de "Cambio" permite al operario y/o al usuario cambiar la magnitud de la mejora y/o permite al operario y/o al usuario seleccionar ver un empeoramiento de la imagen. Por ejemplo, deslizando el control a la derecha, es posible modificar los defectos para que sean más similares a la piel circundante, mientras que deslizando el control a la izquierda se produce el efecto de empeorar la imagen. Un botón 1604 de "Conmutar simulación" puede permitir al operario y/o al
- usuario cambiar entre mostrar la imagen 518 digital original y mostrar la imagen digital mejorada o empeorada. La visualización de la imagen 518 digital original y la visualización de la imagen digital mejorada también pueden alternarse repetidamente para mejorar la percepción de la mejora simulada por parte de la persona.
- 40 En resumen, para los expertos en la técnica resultará evidente que se han dado a conocer métodos de análisis de la piel. Los sistemas que implementan las enseñanzas de la presente invención permiten identificar rápidamente defectos en la piel de manera fácil para el usuario, permitiendo de este modo a un operario recomendar productos cosméticos y/o tratamientos médicos y simular una mejora y/o empeoramiento de la piel.
- 45 La anterior descripción se ha mostrado a título ilustrativo y descriptivo. No se pretende que sea exhaustiva ni que limite la invención a una forma precisa descrita. A la vista de las anteriores enseñanzas, son posibles numerosas modificaciones y variaciones. Se pretende que el alcance de la invención no esté limitado por su descripción detallada, sino por las reivindicaciones adjuntas.

### **REIVINDICACIONES**

1. Un método para localizar uno o más defectos visuales en la piel de una parte de una persona, que comprende las etapas de:

5 captar (412) una primera imagen digital (518) de la parte de la persona;

analizar electrónicamente (804) la primera imagen digital (518) de la parte de la persona para localizar un área que contiene un defecto en la piel;

crear electrónicamente (806) una segunda imagen digital que identifica visualmente el área que contiene el defecto en la piel;

- 10 producir (904) la segunda imagen digital; determinar (808) una primera gravedad numérica asociada al área que contiene el defecto en la piel; caracterizándose dicho método por generar (812) una comparación entre la primera gravedad numérica y un valor predeterminado asociado a una población de gente.
- 15 2. Un método según se define en la reivindicación 4, en el que el valor predeterminado asociado a la población de gente es uno del grupo que consiste en (a) un valor específico de edad, (b) un valor específico geográfico y (c) un valor específico étnico.

3. Un método según se define en la reivindicación 1, que comprende además:

20 identificar (608, 612, 620, 622) una pluralidad de marcas (702) localizadas en la primera imagen digital (518) de la parte de la persona; y

determinar electrónicamente (626) una subimagen (704) de la primera imagen digital (518) de la parte de la persona basándose en la pluralidad de marcas (702),

en el que la etapa de analizar electrónicamente (804) la primera imagen digital (518) se limita a la subimagen (704).

25 4. Un método según se define en la reivindicación 1, que comprende además la etapa de determinar electrónicamente una subimagen (704) de la primera imagen digital (518) de la parte de la persona comparando una pluralidad de valores de color de una pluralidad de píxeles con un umbral predeterminado indicativo del color de piel, en el que la etapa de analizar electrónicamente (804) la primera imagen digital (518) se limita a la subimagen (704).

ES 2 363 759 T3

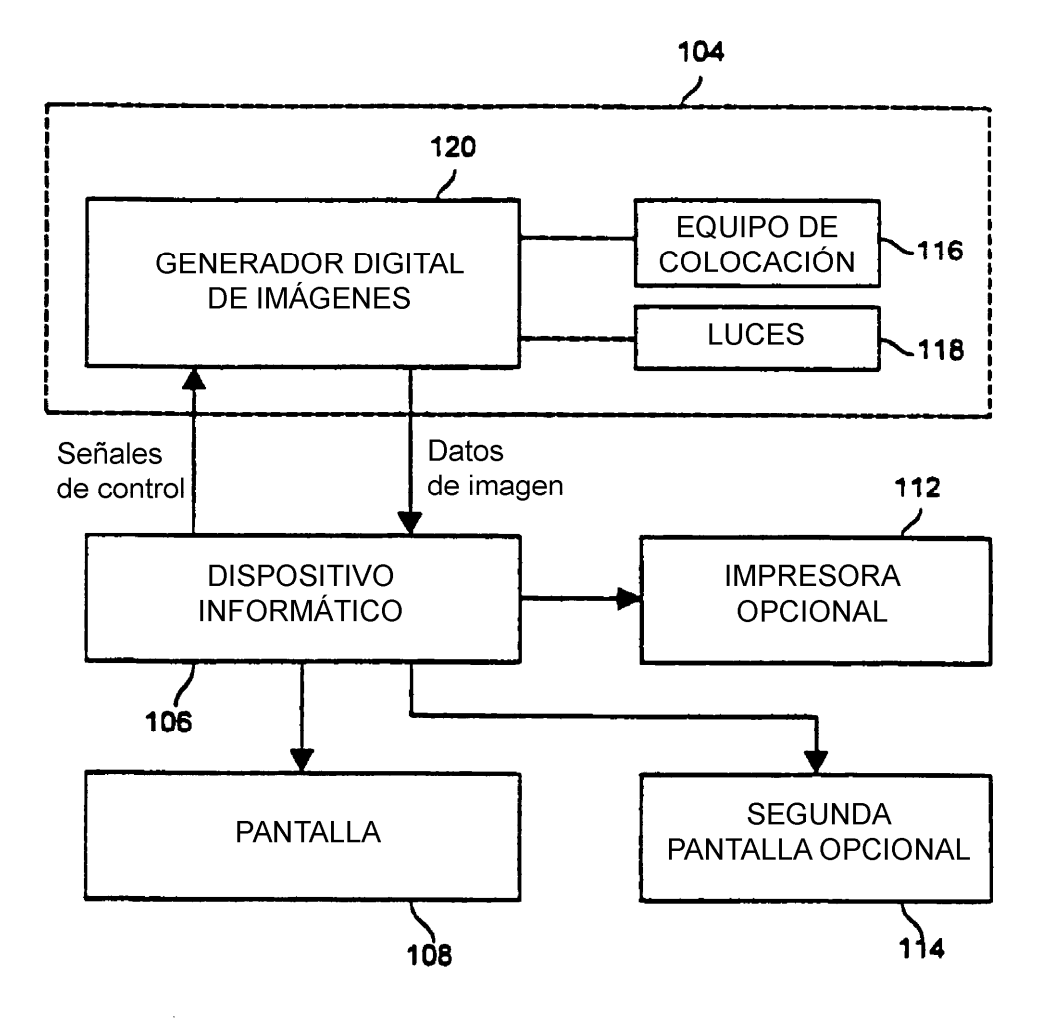

**FIG. 1** 

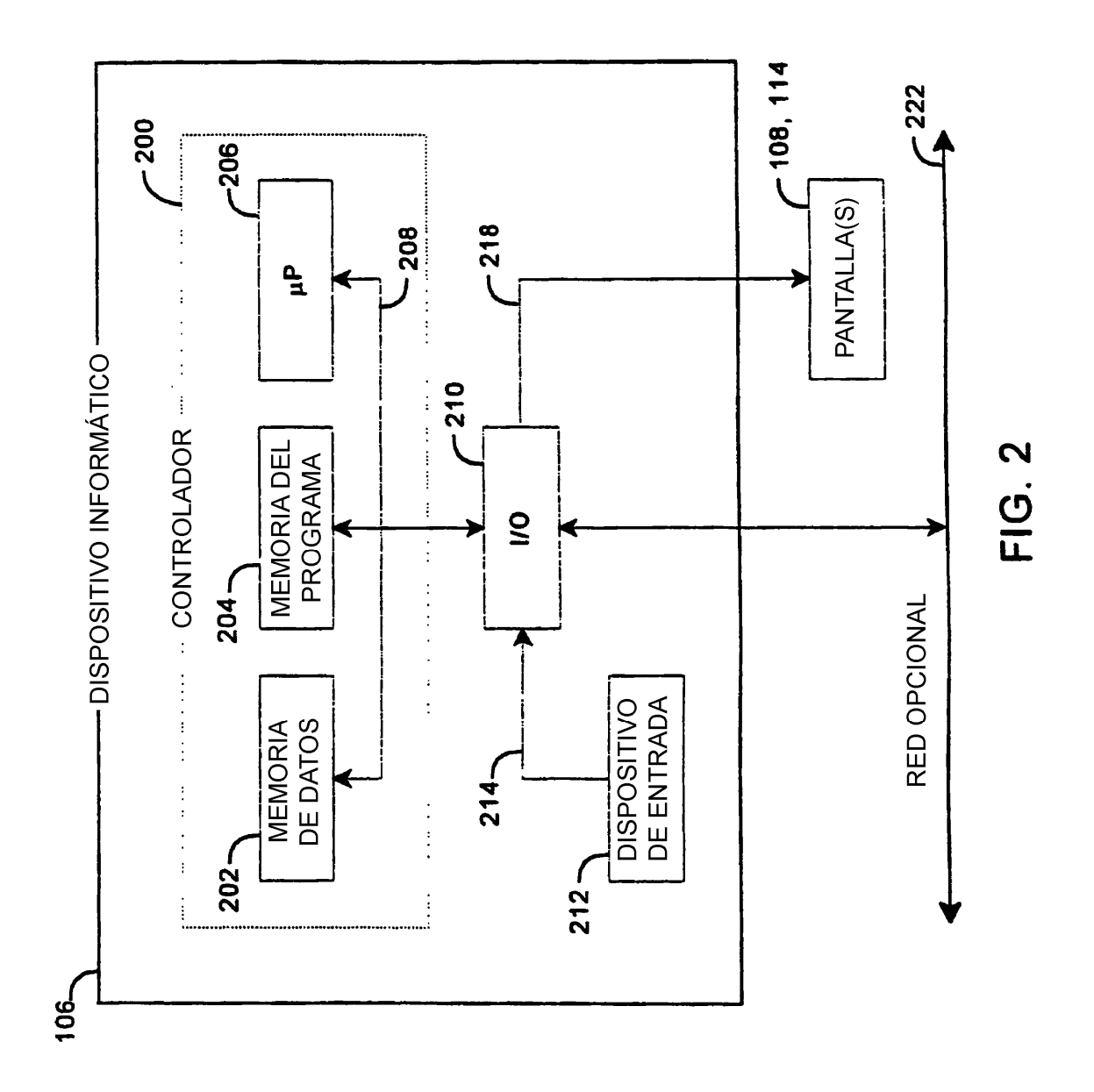

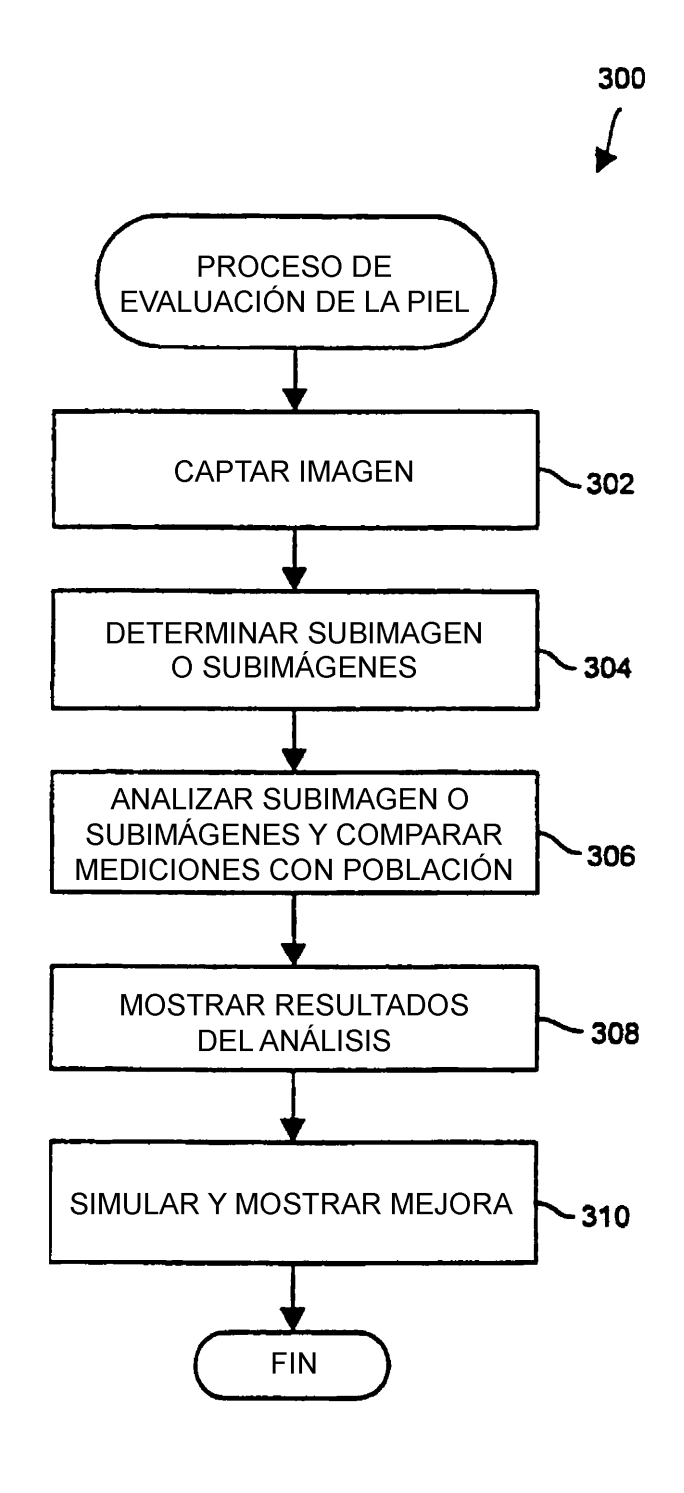

**FIG. 3** 

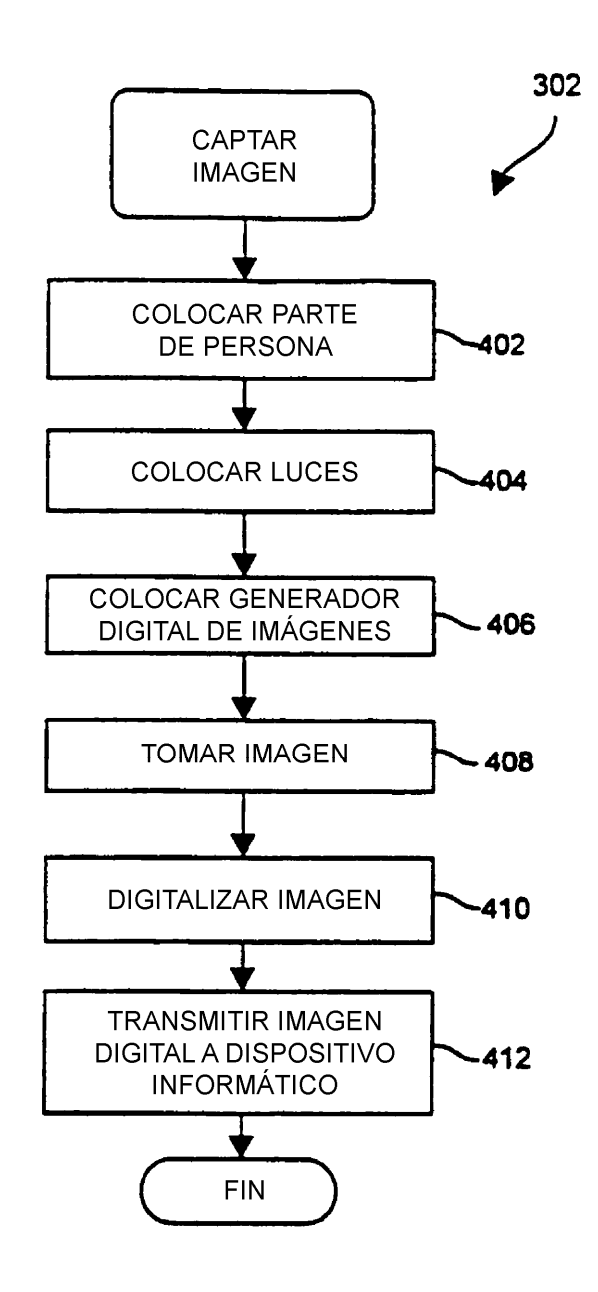

**FIG. 4** 

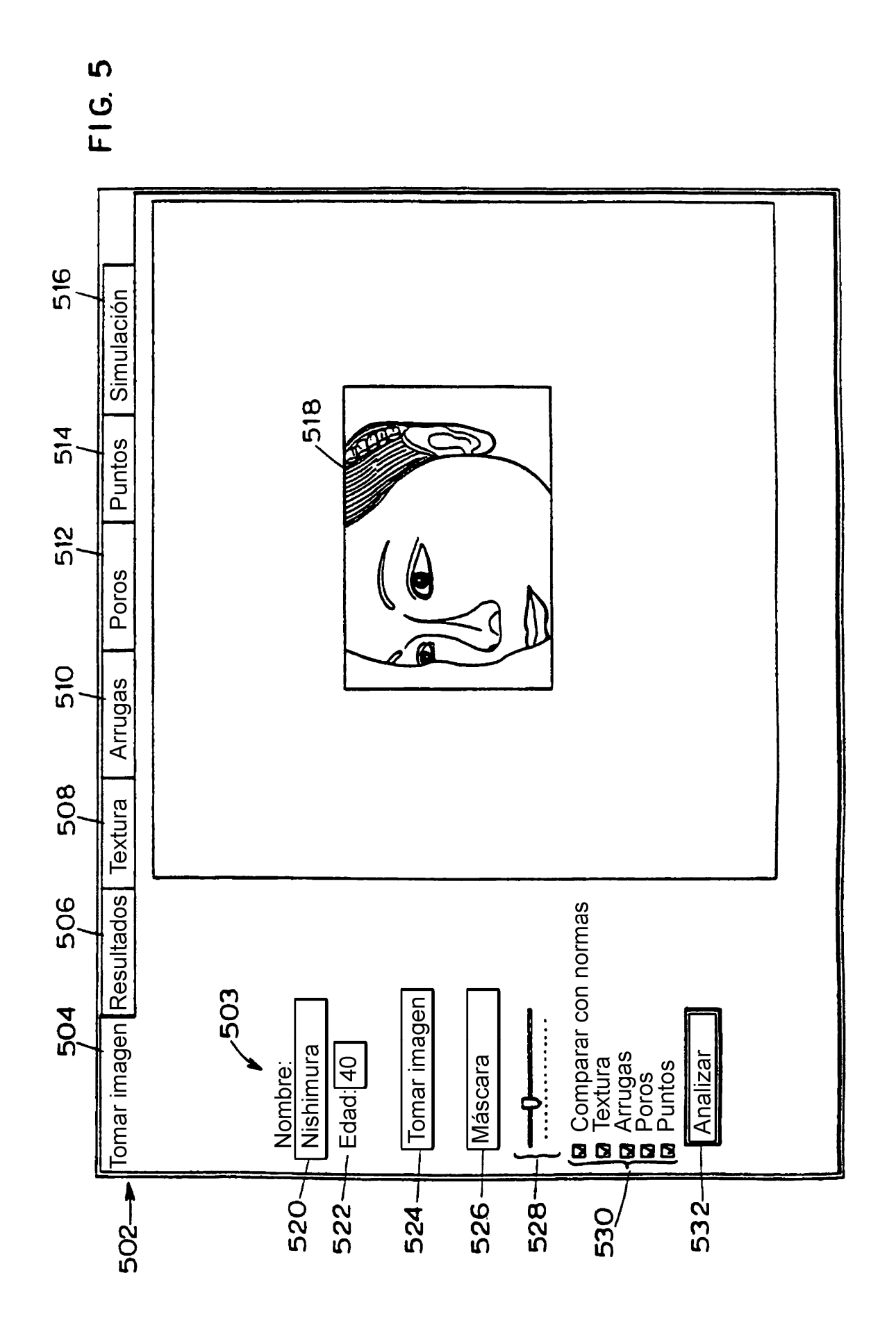

ES 2 363 759 T3

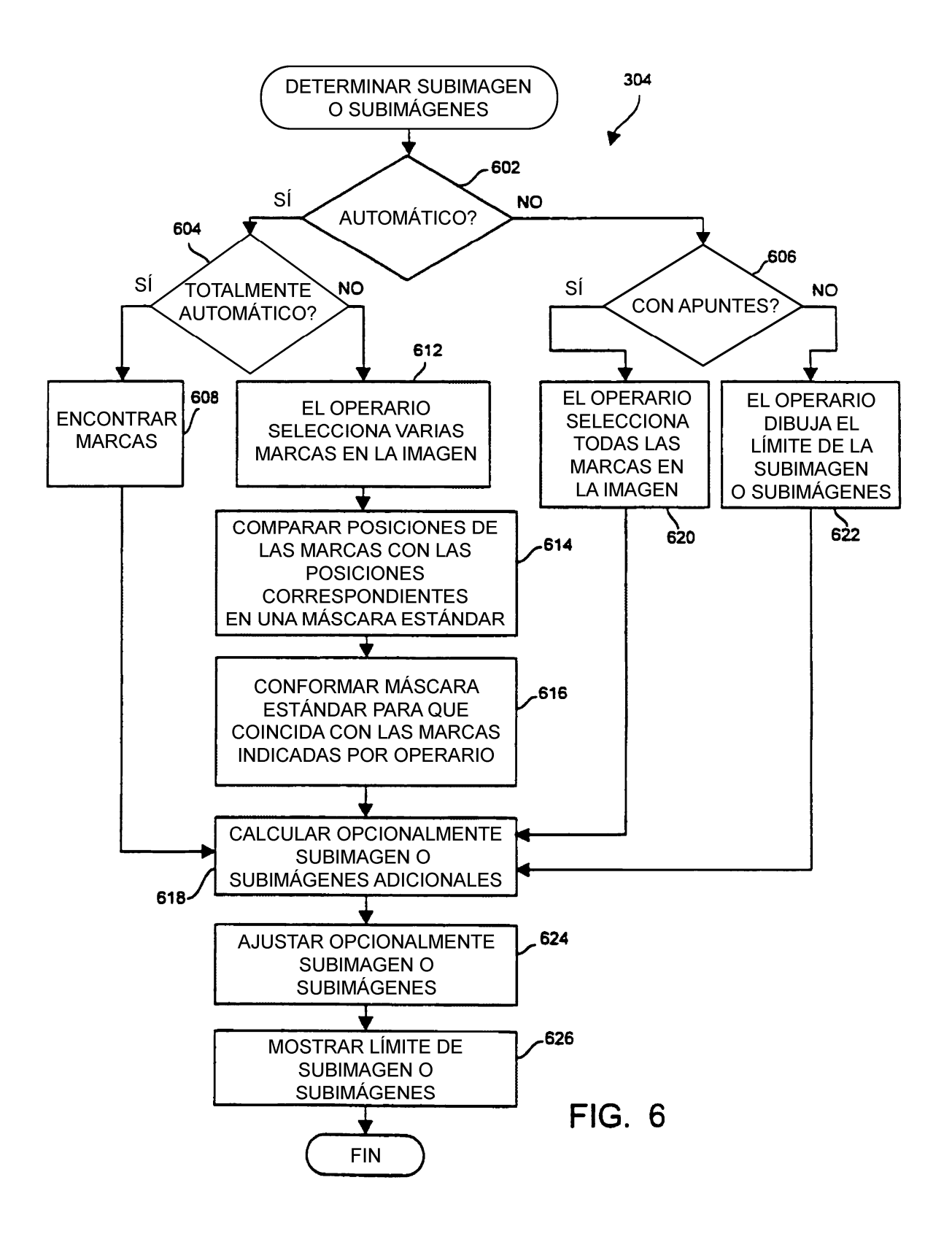

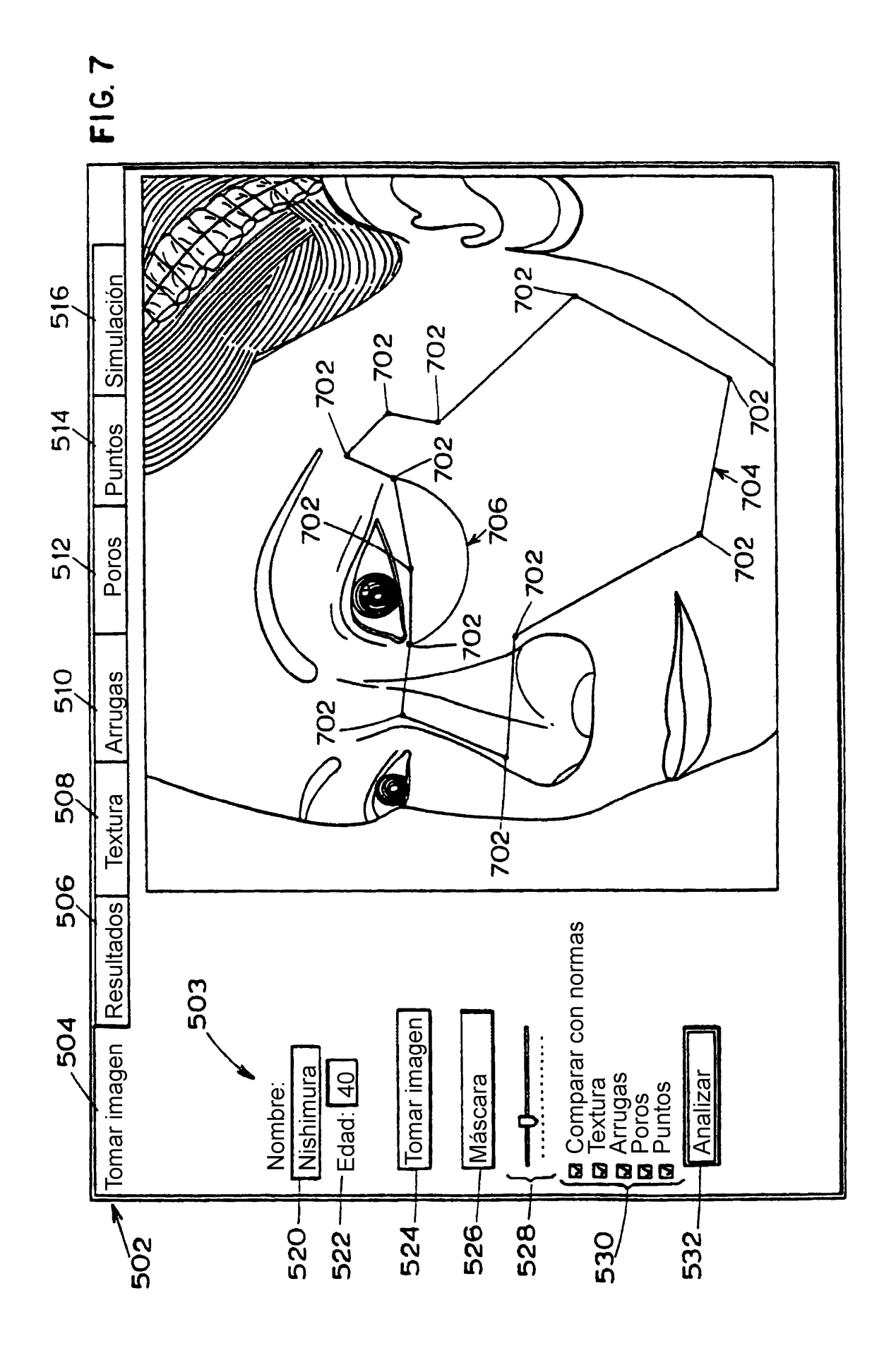

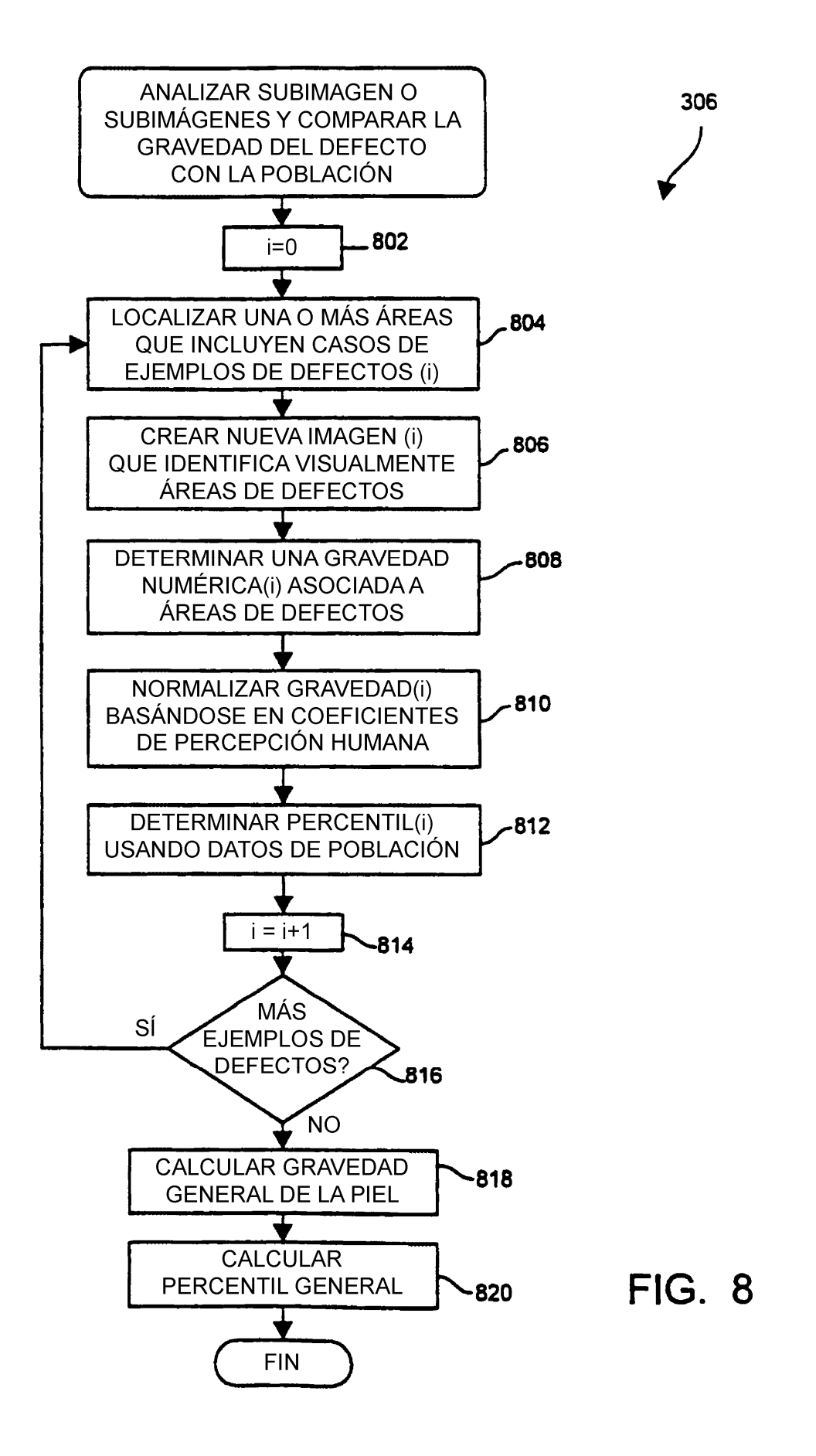

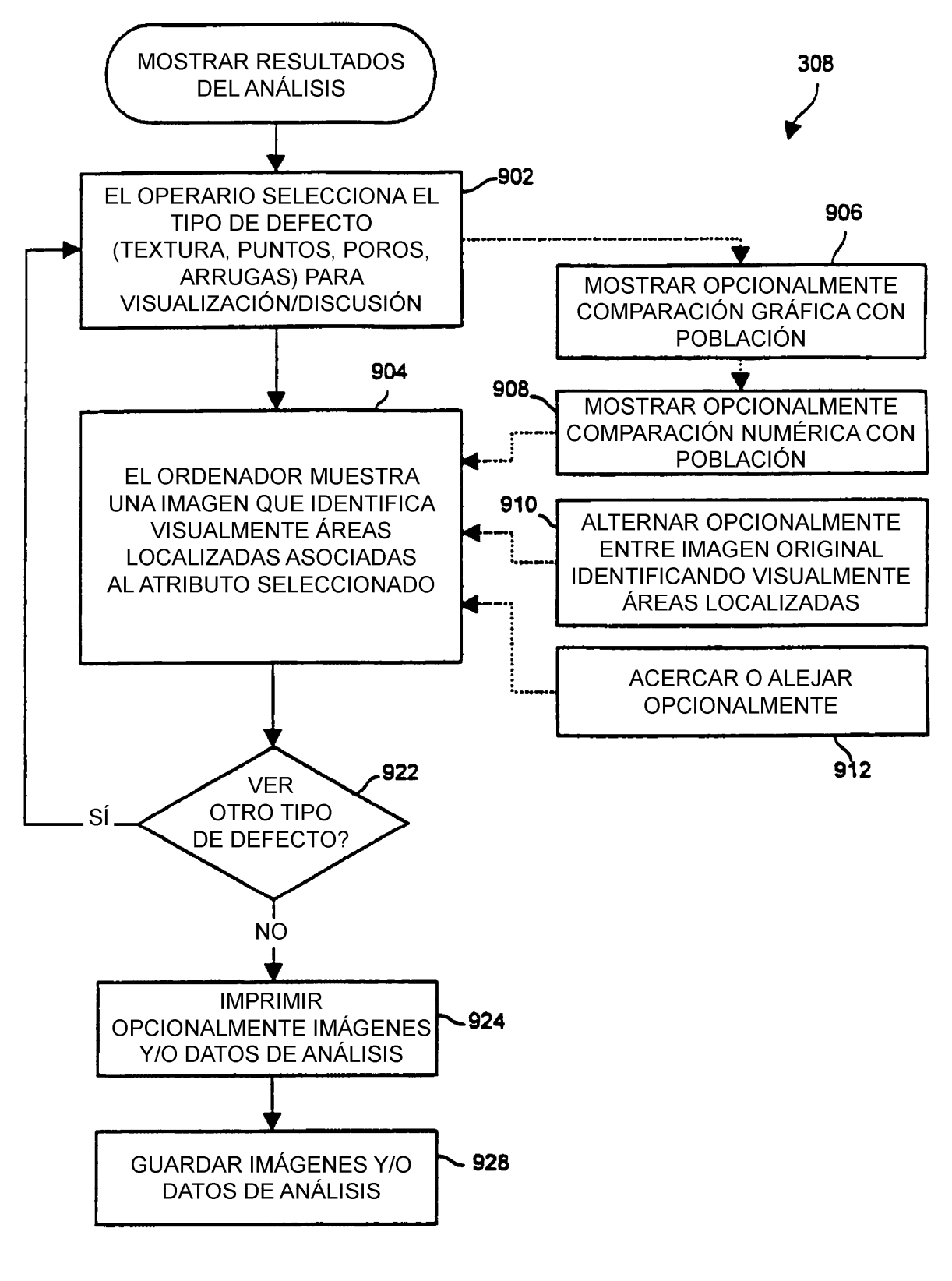

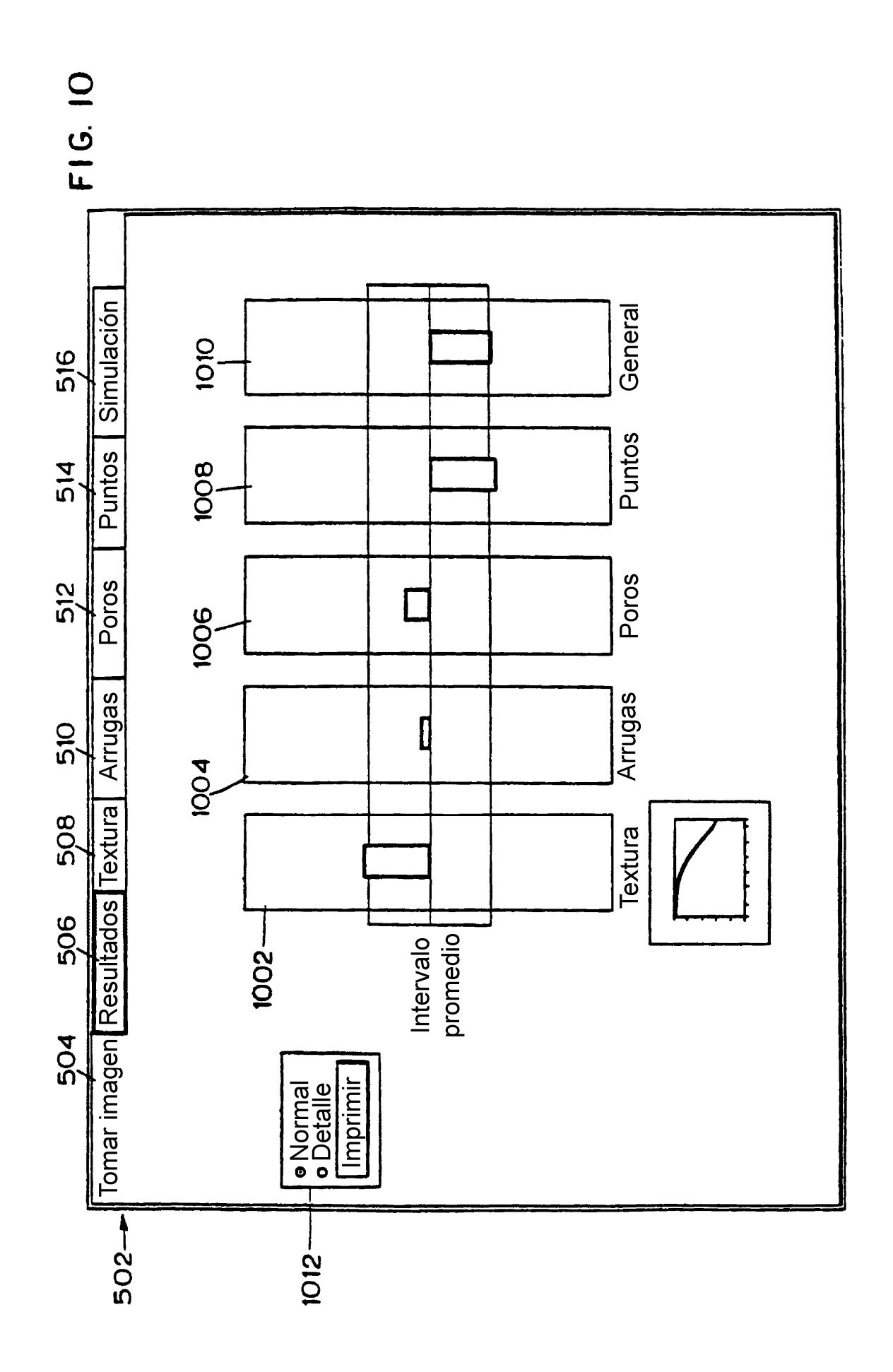

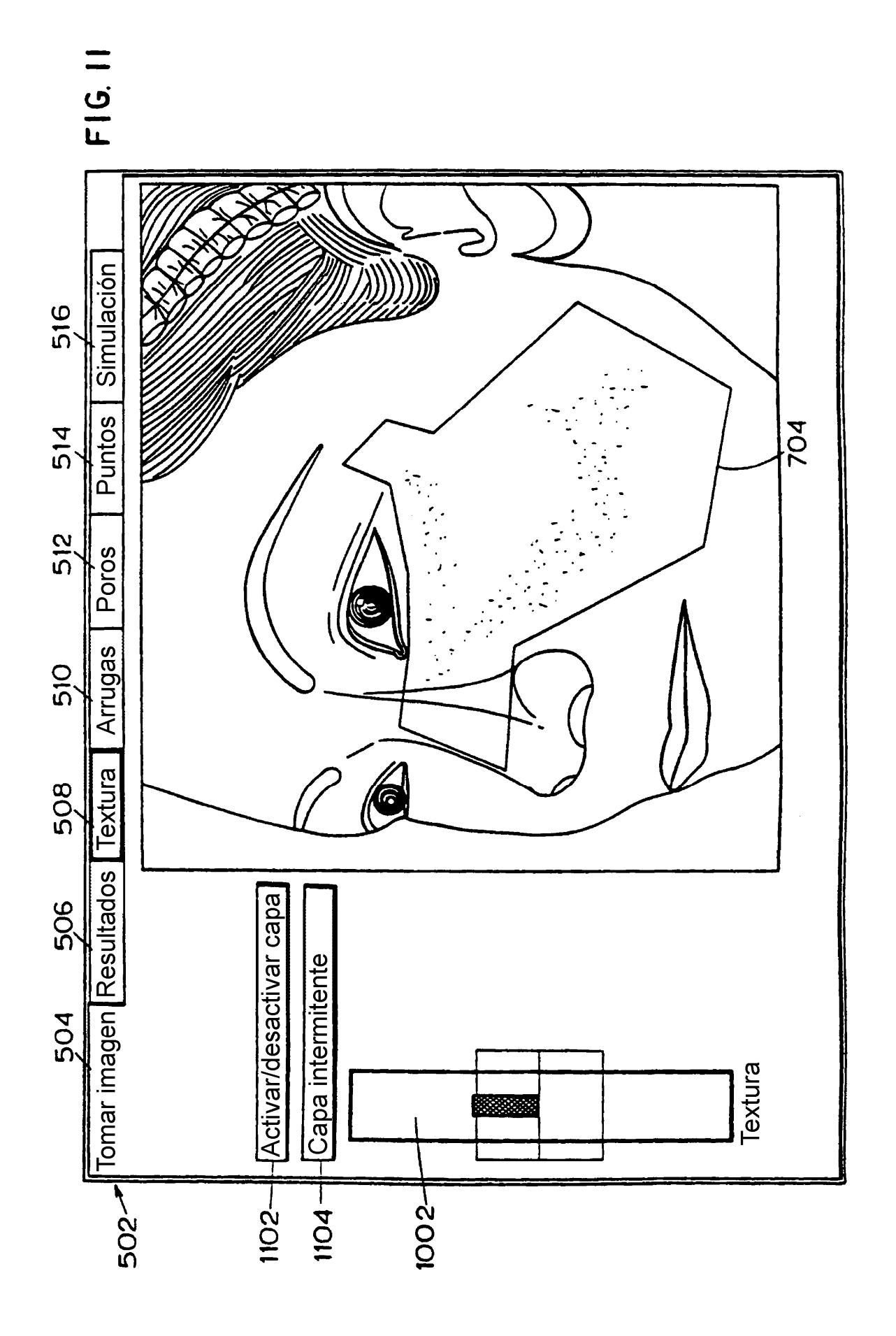

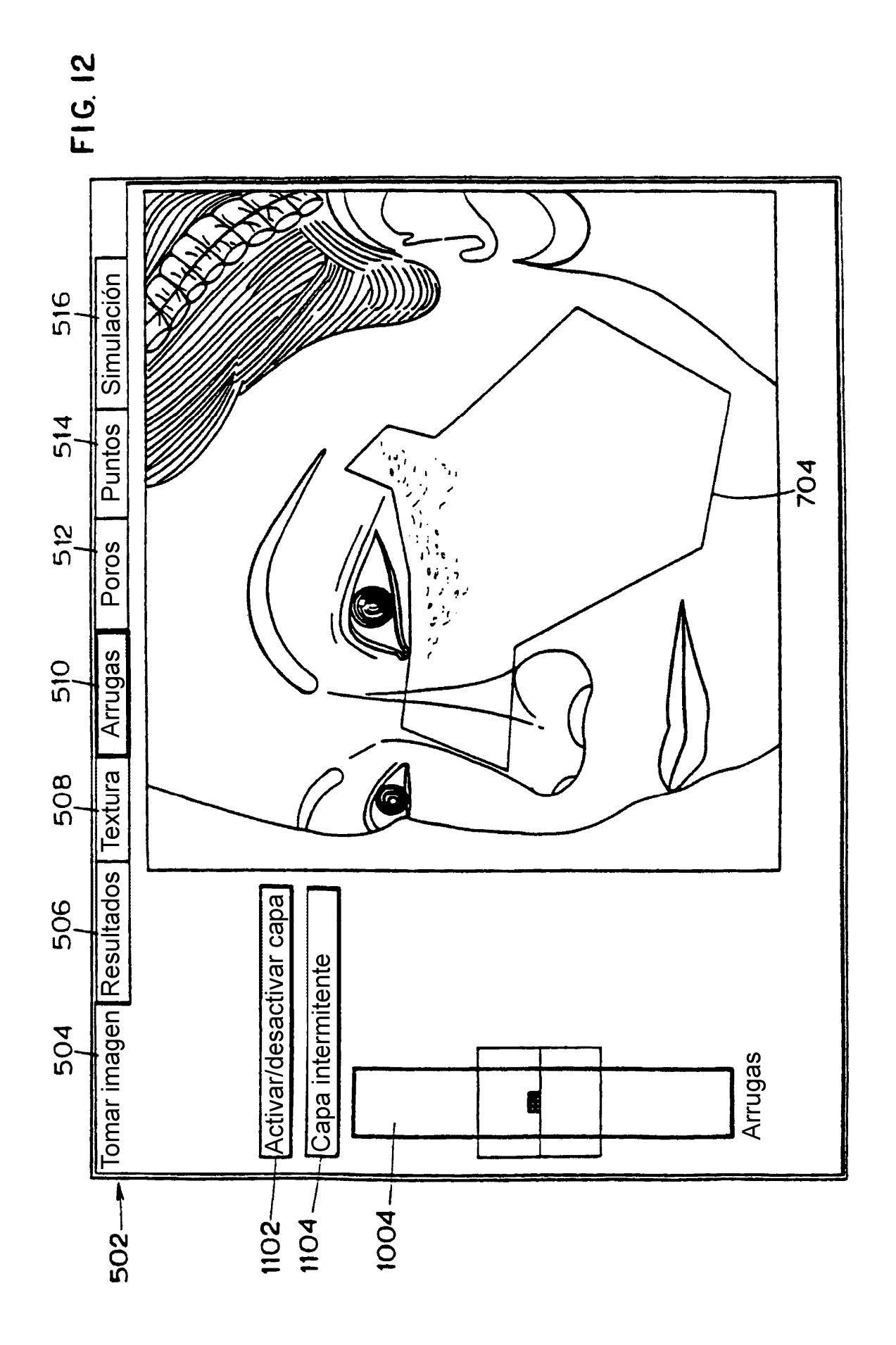

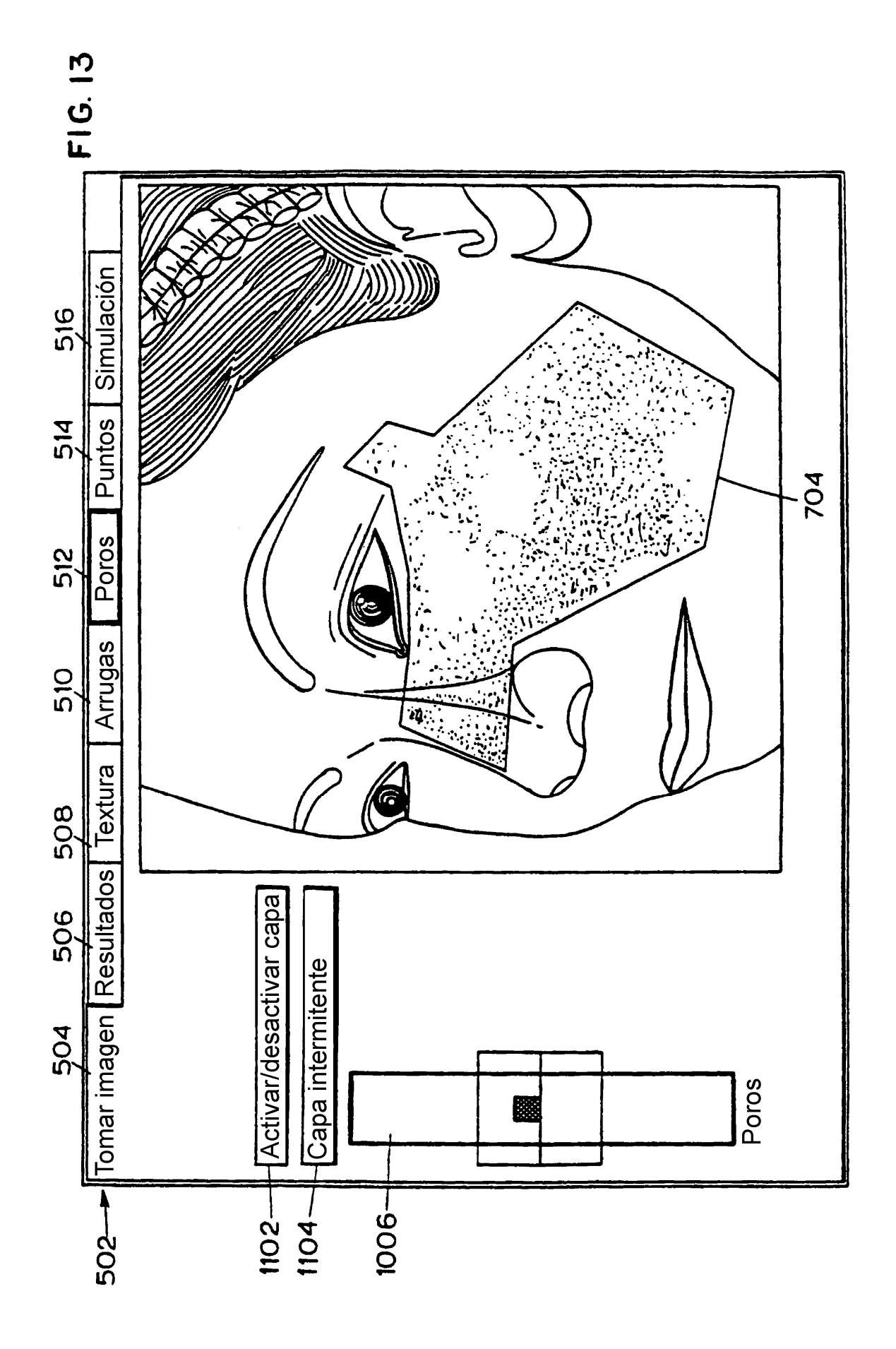

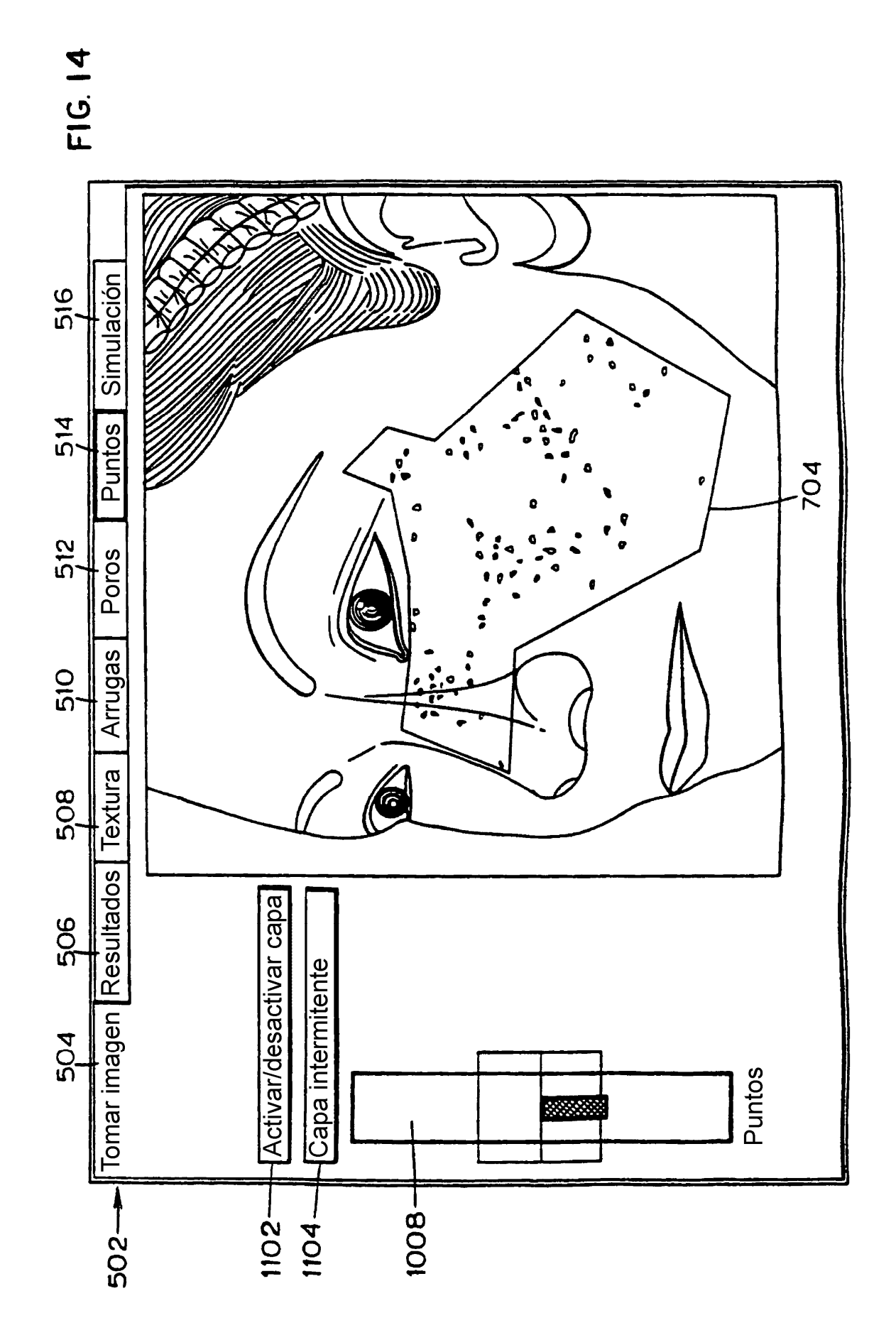

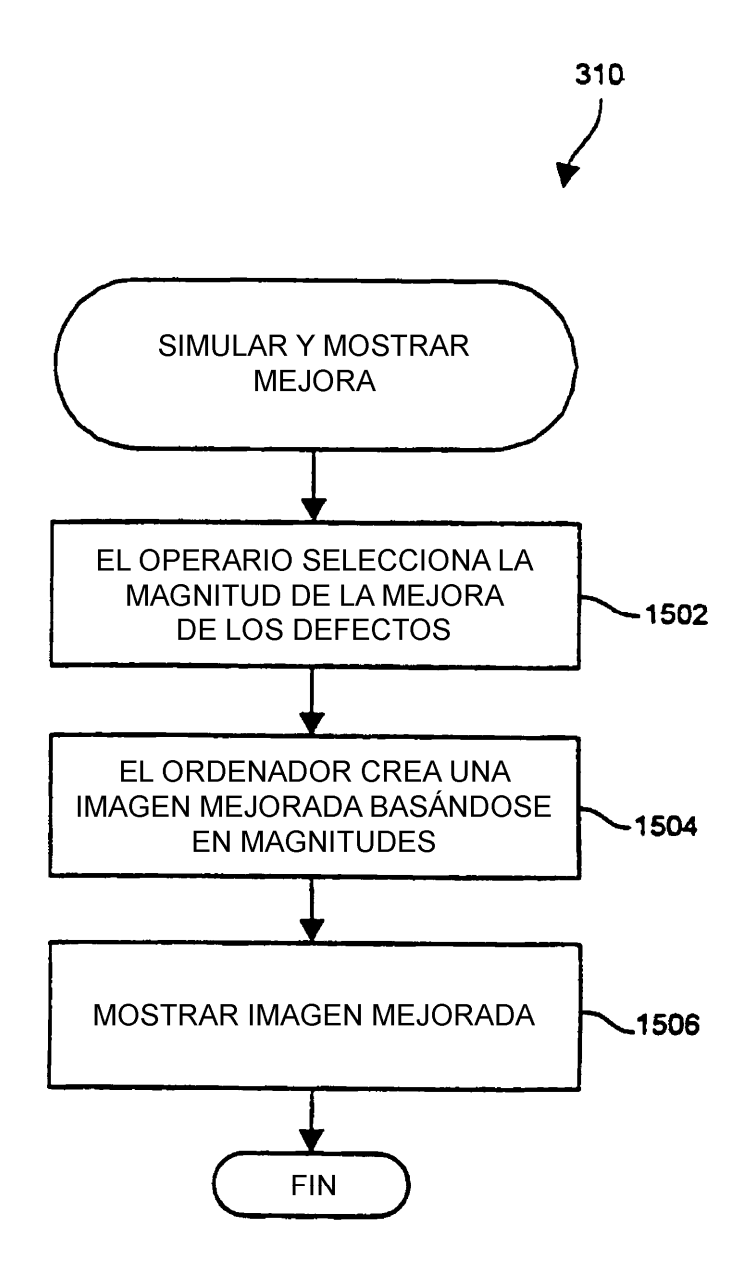

**FIG. 15** 

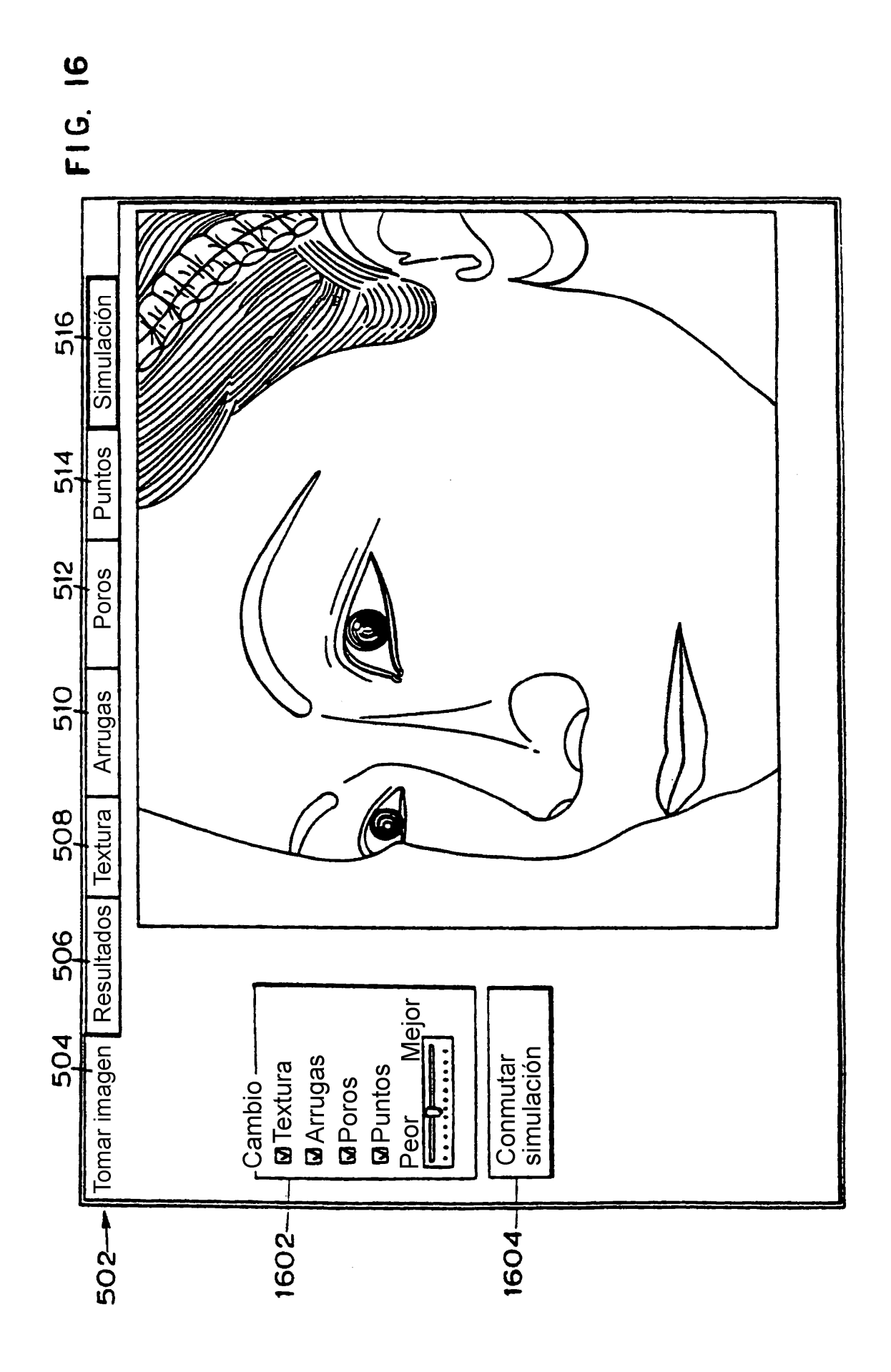